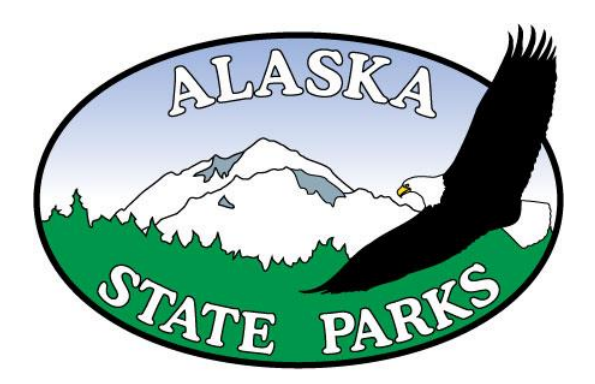

## **- Public Meeting Schedule - Kachemak Bay State Park & State Wilderness Park Management Plan**

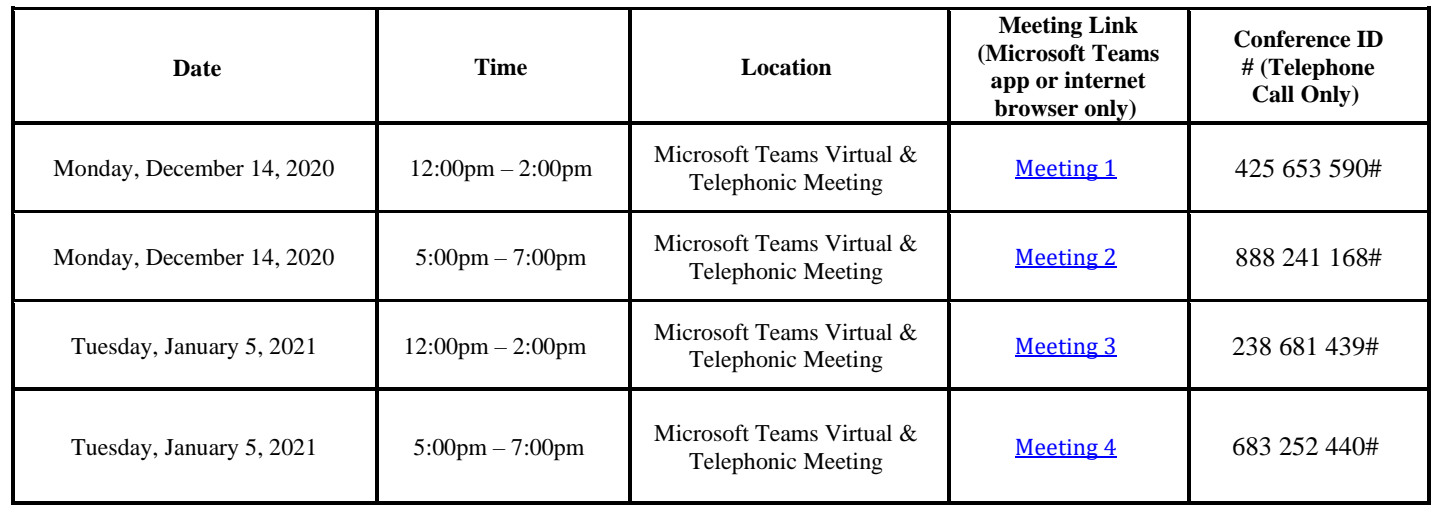

The Department of Natural Resources (DNR) has issued the Intent-to-Adopt version (ITA) of the Kachemak Bay State Park and State Wilderness Park Management Plan for public review and comment. The ITA version incorporates revisions based on public comments to the Public Review Draft (PRD) that was released in September of 2018.

These public meetings will be held using the Microsoft Teams online collaboration platform and consist of a short presentation, followed by an opportunity for participants to ask questions about the plan and the process. Microsoft Teams also allows those that do not have access to the application to participate using a teleconferencing option. Each meeting will be recorded for DNR records.

## **To participate online via Microsoft Teams:**

- a. Before the meeting, download the Microsoft Teams app, available at: [https://www.microsoft.com/en](https://urldefense.com/v3/__https:/www.microsoft.com/en-us/microsoft-365/microsoft-teams/download-app__;!!CGmS9GHR3dve-rpKWA!xTnVD0aMqaIBzGk9Pf-_wT3YymXaRo-Dk9cA9s-jhWTjimAqfAYVpdfr6PGu2CyIto4tWfo$)[us/microsoft-365/microsoft-teams/download-app.](https://urldefense.com/v3/__https:/www.microsoft.com/en-us/microsoft-365/microsoft-teams/download-app__;!!CGmS9GHR3dve-rpKWA!xTnVD0aMqaIBzGk9Pf-_wT3YymXaRo-Dk9cA9s-jhWTjimAqfAYVpdfr6PGu2CyIto4tWfo$)
- b. Click the meeting link in the table above for the meeting you are attending about 5-10 minutes before it starts.
- c. Select to join either using "Continue on this browser" or "Open your Teams app".
- d. At the prompt, enter your name; click the "Join now" button; and wait for the meeting moderator to let you into the meeting. (To eliminate background distractions and improve the experience for all, please be sure to mute your microphone and deactivate your video.)

## **To participate by audio-only teleconference:**

Those unable to attend online via Microsoft Teams may, as a fallback, participate by audio-only teleconference. Dial (907) 202-7104 and at the prompt enter the nine-digit Conference ID, followed by #.

If you have questions about how to join a meeting, please email [kbsp.comments@alaska.gov](mailto:kbsp.comments@alaska.gov) or call Rob Earl at 907-269-8533.

Thank you, and we look forward to further discussion on the Kachemak Bay State Park and State Wilderness Park Management Plan.